# VegaStream Information Note QOS Statistics

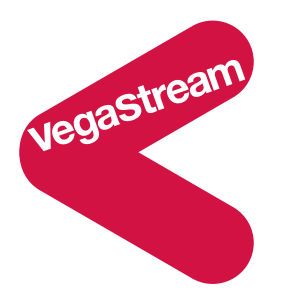

Why does the voice quality of this call, that sounded great yesterday, not sound so good today?

or

why do calls to this destination sound choppy?

It is likely to be due to dropped packets or high jitter on the data network. Use the Vega QOS statistics to identify dropped and missing packets, high jitter and many other QOS statistics.

# **QOS statistics**

VegaStream gateways can provide Quality of Service statistics on a per unit level and on a per call level. These statistics may be viewed either from an internal buffer on demand, or collected in real time from the serial or telnet interfaces of the Vega. QOS event reporting may also be enabled so that the Vega reports when certain QoS thresholds are exceeded.

Although configuration may be carried out using the CLI interface, and this method is documented below, configuration using the web browser is much easier.

# **Contents**

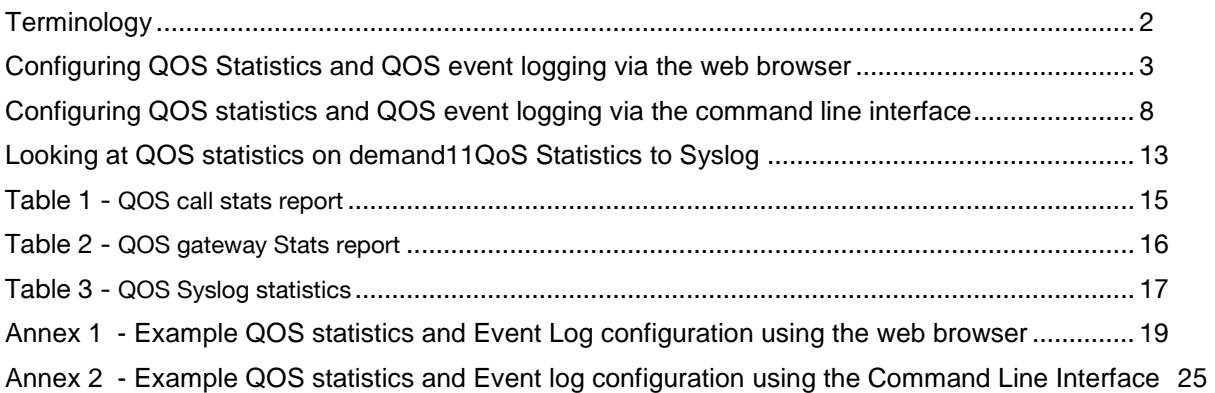

# **Terminology**

There are a number of terms used in this document when talking about Quality of Service measurements, there meanings are as follows:

- QOS Quality of Service the quality of the transport mechanism that passes information from one point to another.
- Latency this is the delay between packets being transmitted from the originating device and being received at their destination.
- Jitter this is the difference in latency of various packets through a network. Some packets arrive 'fast', whilst others take a long time. The jitter is the difference in time between the fastest packets arriving and the slowest packets arriving.
- Jitter buffer this is a buffer in the receiving device that collects audio data as it arrives and forwards it on at a fixed rate. It delays sending out the initial data it receives by the jitter time, but from then on sends the data out at a constant rate. Because on average the data is received at the same rate that it is sent out of this buffer, there is always data to send out, provided that the audio packets arrive within the jitter time that the buffer has been configured to handle. The result of this buffer is a delay in the audio stream, but a continuous stream of audio data.
- Buffer overflow If a buffer fills it has no room to put new data, so either the new data is discarded or the oldest data is overwritten by the new data. In either case the buffer is said to have overflowed. In the case of audio buffers this will result in a loss of a chunk of audio.
- Buffer underflow If a buffer (like the jitter buffer) finds that it has no data to send on when it needs to, the buffer is said to have had an underflow. In the case of audio buffers this will result in a period of silence inserted into the audio data.
- Packet error A packet error is said to have occurred if the contents of the packet is found to be corrupt.
- Packet loss Packet loss is said to occur if packets that had been expected to be received are observed to be missing – e.g. dropped by a router or switch in the IP network.
- Dropped packet rate The proportion of packets lost see packet loss
- Packet playout delay This is a measure of the delay of audio inside the Vega due to, for example the jitter buffer.
- CDR Call Detail Record. This a set of information produced and made available on a per-call basis.
- Codec CODer / DECoder of audio data, e.g. g729 or g723.1
- Packet size Amount of [audio] data transported in a single IP packet also known as "Payload size"
- Tx Transmit the sender of data
- RX Receive the receiver of data
- Silence suppression The sending VoIP gateway may be configured not to send audio packets when the audio volume that it is detecting is below a given threshold. This reduces the amount af data sent across the LAN.
- Comfort Noise White noise played to a telephone caller due to no audio being received over the VoIP link. White noise rather than silence is used to avoid the telephony party thinking that the line has been completely cut. (Specifically used where the sending device has silence suppression enabled).

# **Configuring QOS Statistics and QOS event logging via the web browser**

To configure the Vega to generate QOS statistics reports and to define their content, configure the **QOS Statistics** section on the web browser QOS page.

 $\triangleright$  On the web browser, select  $\overline{QOS}$  from the menu on the left hand side.

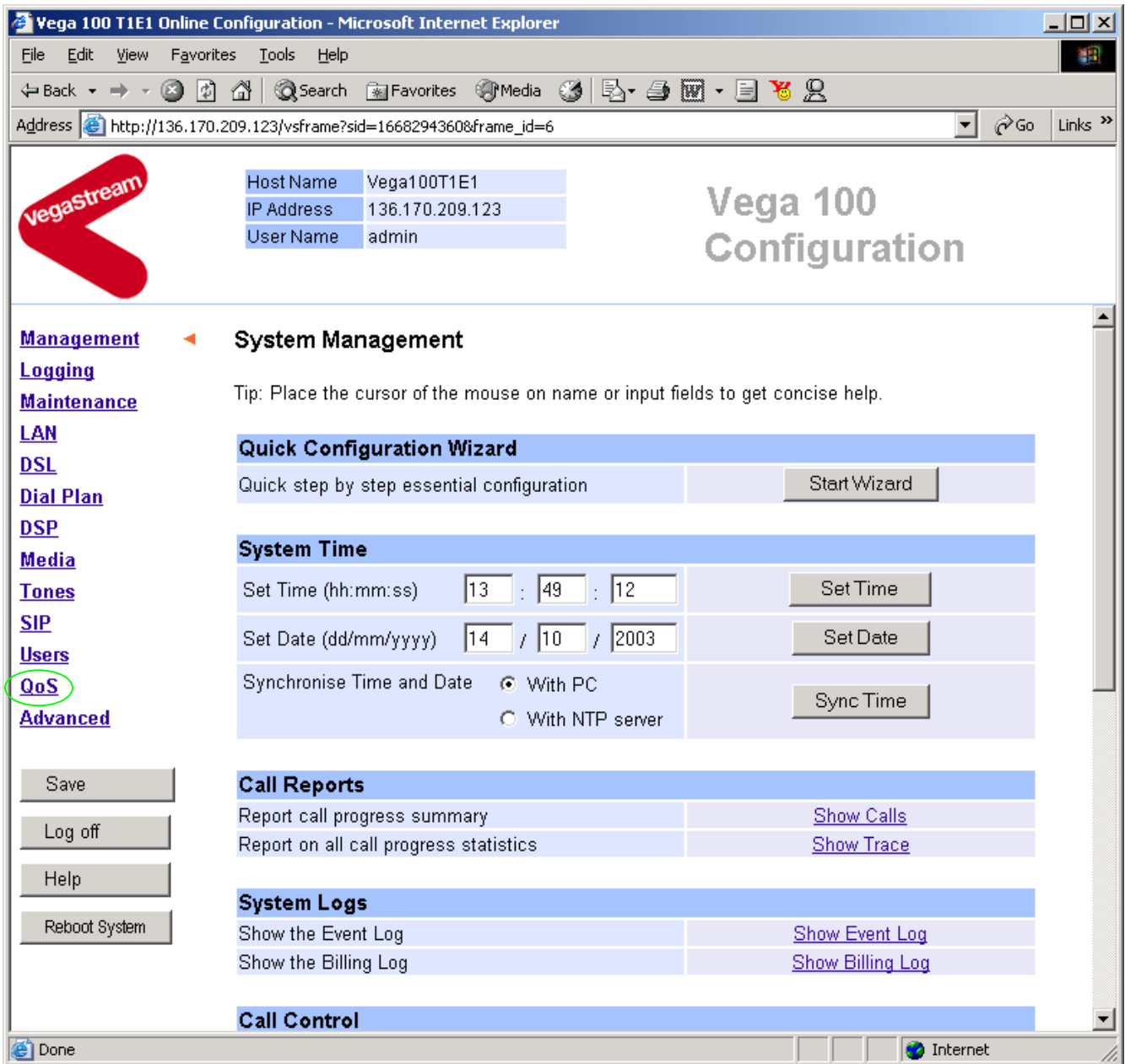

## ¾ Scroll down to **QoS Statistics** section

## **QoS Statistics**

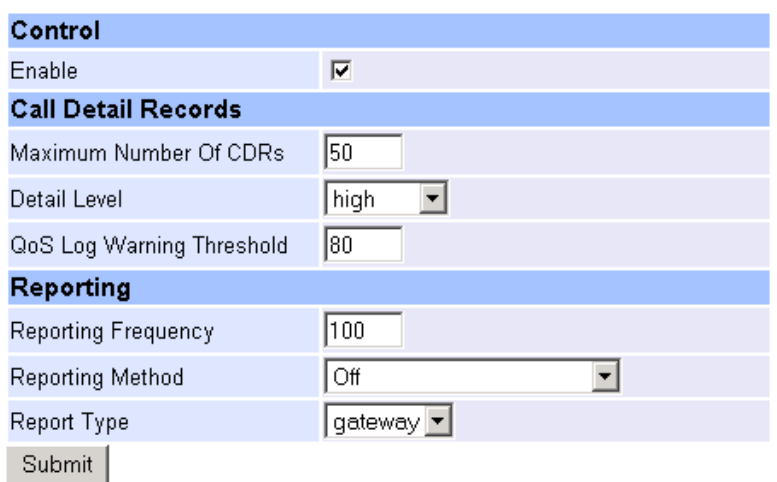

- Enable  $\blacksquare$  Ticking this enables the Vega to generate QOS statistics
- Maximum number of CDRs This specifies the size of the buffer in the Vega for holding CDRs
- Detail level example in the QOS This specifies the level of detail that will be provided in the QOS
- QoS warning threshold This defines the level at which a warning event will be issued to
- Reporting frequency This defines when the QOS statistics records will be sent out of the
- Reporting Method This parameter defines unit-wide how the Vega will report QOS
- Reporting Type This defines whether the reports are to contain just gateway statistics,
	- just call statistics or both.

statistics. See Table 1 and Table 2 for details of how this parameter affects the contents of the per-call and the per-gateway statistics

indicate that the QOS statistics buffer is filling up. It is a percentage

Vega. When the QOS statistics buffer reaches this number of records full, the Vega will send out all those records according to the current

statistics CDRs. Currently only Off and Terminal are available, where Terminal means that the QOS CDRs will be available for display on telnet and/or serial interface sessions. (To enable reporting on a specific session you need to issue the gos report on command.)

(For details of the ranges of values that these parameters can take, see the Vega Primer)

setting of Reporting Method

value.

To configure the Vega to monitor specific QOS events and to log thresholds being exceeded and problems being recovered from, configure the **QOS Call Events** section and the **QOS Gateway Events** section on the web browser QOS page.

¾ On the QOS page, scroll down to the **QoS Call Events** section

## QoS Call Events

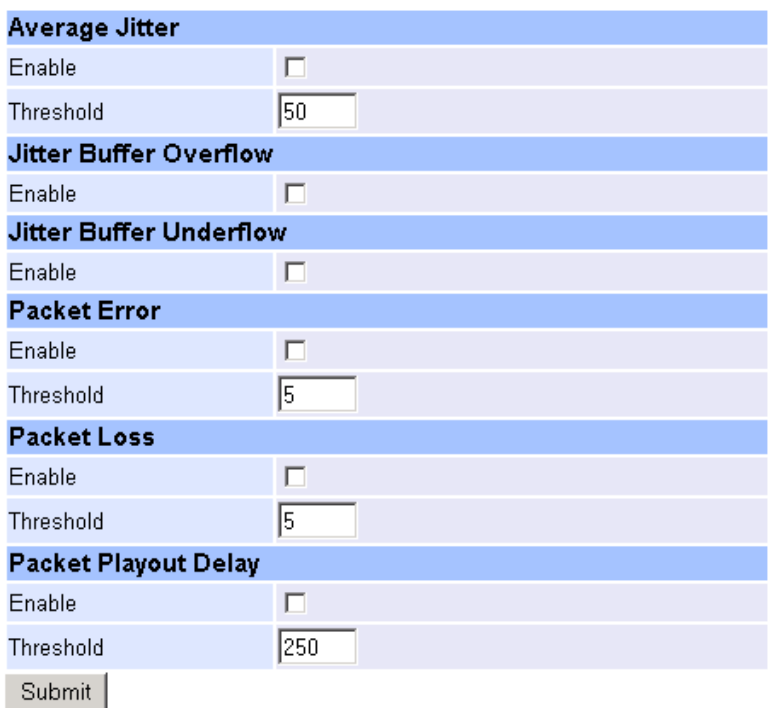

These parameters enable the logging of per-call events to the Vega logging system.

- 
- Average Jitter Enable Enables the reporting of excessive average jitter
- Average Jitter Threshold This defines the level of jitter defined to be excessive (ms)
- Jitter Buffer Overflow Enable Enable the reporting of jitter buffer overflows
- Jitter Buffer Underflow Enable Enable the reporting of jitter buffer underflows
	-
- Packet Error Enable Enables the reporting of excessive packet errors<br>• Packet Error Threshold This defines the level of packet errors defined to • Packet Error Threshold - This defines the level of packet errors defined to be excessive (%)<br>• Packet Loss Enable - Enables the reporting of excessive packet loss
- 
- Enables the reporting of excessive packet loss
- Packet Loss Threshold This defines the level of packet loss defined to be excessive (%)
	- Packet Playout Delay Enable Enables the reporting of excessive one way delay
	- Packet Playout Delay Threshold This defines the level of one way delay defined to be excessive (ms)

(For details of the ranges of values that these parameters can take, see the Vega Primer)

Events are reported on the transition from acceptable operation to unacceptable, and on the transition unacceptable to acceptable, except for buffer overflow and buffer underflow which are reported for every overflow and every underflow.

#### The per-call logging events that are generated are:

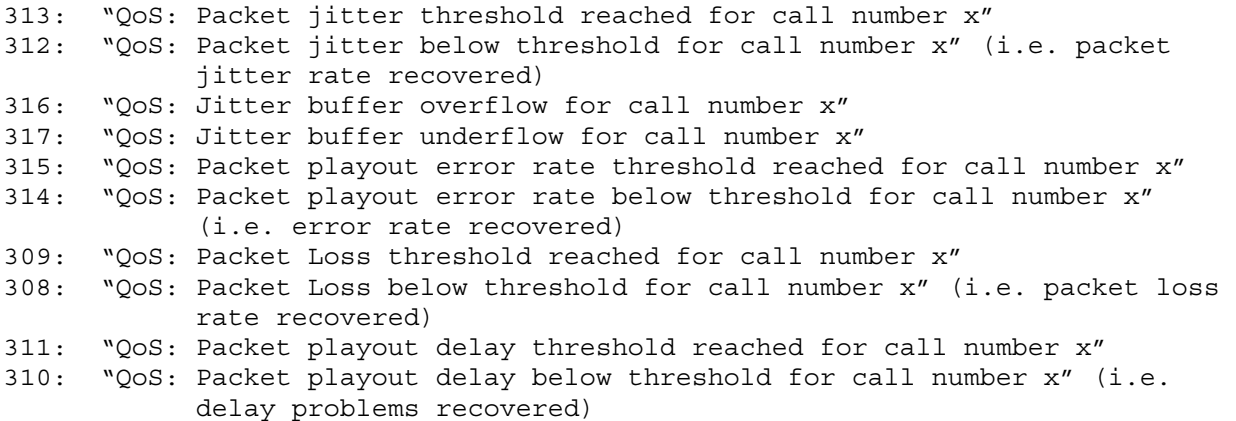

#### ¾ Scroll further down to the **QoS Gateway Events** section

## QoS Gateway Events

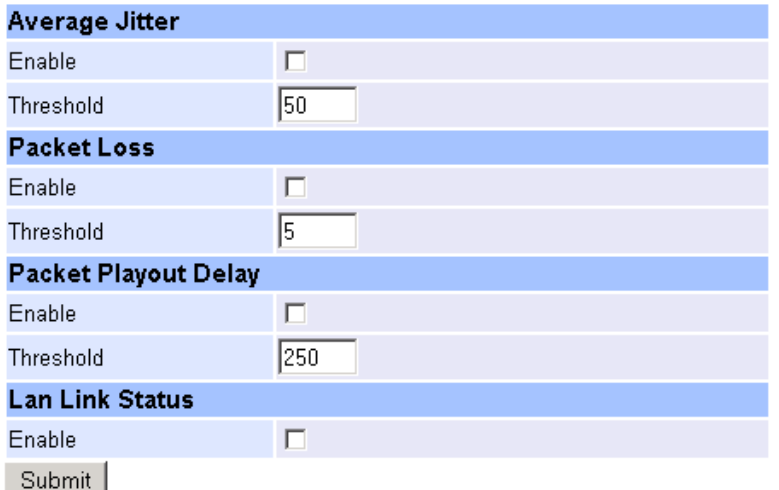

These parameters enable the logging of per-gateway events to the Vega logging system and also to SNMP traps.

- 
- Average Jitter Enable Enables the reporting of excessive average jitter
- 
- Average Jitter Threshold This defines the level of jitter defined to be excessive (ms)
- 
- Packet Loss Enable Enables the reporting of excessive packet loss
- 
- Packet Loss Threshold This defines the level of packet loss defined to be excessive (%)<br>• Packet Playout Delay Enable Enables the reporting of excessive one way delay - Enables the reporting of excessive one way delay
- 
- 
- 
- Packet Playout DelayThreshold This defines the level of one way delay defined to be excessive (%)<br>• Lan Link Status Enable **Frankling Enables the reporting of lan link down and lan link recovery** - Enables the reporting of lan link down and lan link recovery

(For details of the ranges of values that these parameters can take, see the Vega Primer)

Vega logging events are reported on the transition from acceptable operation to unacceptable, and on the transition unacceptable to acceptable.

#### The per-gateway logging events that are generated are:

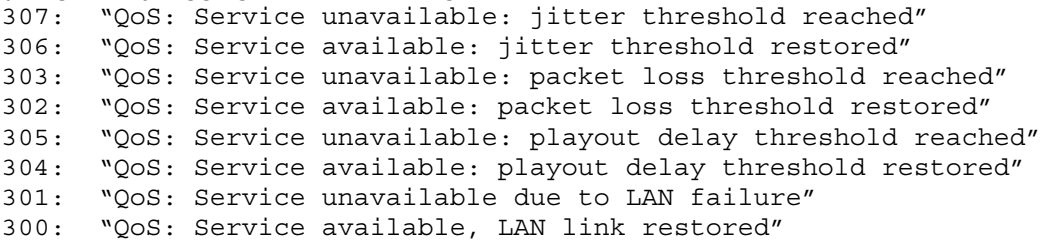

SNMP traps are generated on the error being detected (there are no traps generated on error rates being recovered from).

The Enterprise specific SNMP traps that are generated are:

- 30 Gateway packet loss threshold exceeded
- 31 Gateway play-out delay threshold exceeded
- 32 Average jitter threshold exceeded

*For further details on SNMP, see information note IN08\_SNMP\_management.* 

## **Configuring QOS statistics and QOS event logging via the command line interface**

QOS statistics and QOS event logging may be configured via the Command Line Interface available on telnet and serial interfaces. Values are configured by typing:

Set <path><parameter>=<value>

Where <path> and <parameter> are defined below. For details of ranges of <value> that these parameters can take, see the Vega Primer.

The following parameters configure QOS statistics:

# **[qos\_profile.stats]**

enable monitoring\_interval monitoring\_threshold max\_no\_cdrs cdr\_detail qos\_warn\_threshold

## **[qos\_profile.stats.report]**

frequency method type

- 
- 
- 
- 
- 
- 
- 
- 
- 
- Enable **Figure 1** Set to 1, this enables the Vega to generate QOS statistics
- Monitoring Interval **For engineering use only**
- Monitoring Threshold For engineering use only
- Maximum number of CDRs This specifies the size of the buffer in the Vega for holding CDRs
- Detail level example in the QOS This specifies the level of detail that will be provided in the QOS statistics. See Table 1 and Table 2 for details of how this parameter affects the contents of the per-call and the per-gateway statistics
- QoS warning threshold This defines the level at which a warning event will be issued to indicate that the QOS statistics buffer is filling up. It is a percentage value.
- Reporting frequency This defines when the QOS statistics records will be sent out of the Vega. When the QOS statistics buffer reaches this number of records full, the Vega will send out all those records according to the current setting of Reporting Method
- Reporting Method This parameter defines unit-wide how the Vega will report QOS statistics CDRs. Currently only Off and Terminal are available, where Terminal means that the QOS CDRs will be available for display on telnet and/or serial interface sessions. (To enable reporting on a specific session you need to issue the gos report on command.)
- Reporting Type  $\blacksquare$  This defines whether the reports are to contain just gateway statistics, just call statistics or both.

The following parameters configure QOS per-call events:

## **[qos\_profile.stats.events.call.average\_jitter]**

enable threshold

## **[qos\_profile.stats.events.call.jitter\_buffer\_overflow]**  enable

## **[qos\_profile.stats.events.call.jitter\_buffer\_underflow]**  enable

#### **[qos\_profile.stats.events.call.packet\_error\_rate]**  enable

threshold

# **[qos\_profile.stats.events.call.packet\_loss]**

enable threshold

# **[qos\_profile.stats.events.call.pkt\_playout\_delay]**

enable threshold

These parameters enable the logging of per-call events to the Vega logging system.

- 
- Average Jitter Enable Enables the reporting of excessive average jitter
- Average Jitter Threshold This defines the level of jitter defined to be excessive (ms)
- Jitter Buffer Overflow Enable Enable the reporting of jitter buffer overflows
- Jitter Buffer Underflow Enable Enable the reporting of jitter buffer underflows
- Packet Error Enable  $\blacksquare$  Enables the reporting of excessive packet errors
- Packet Error Threshold This defines the level of packet errors defined to be excessive (%)
- Packet Loss Enable Enables the reporting of excessive packet loss
- Packet Loss Threshold This defines the level of packet loss defined to be excessive (%)
- Packet Playout Delay Enable Enables the reporting of excessive one way delay
- Packet Playout Delay Threshold This defines the level of one way delay defined to be excessive (ms)

(For details of the ranges of values that these parameters can take, see the Vega Primer)

Events are reported on the transition from acceptable operation to unacceptable, and on the transition unacceptable to acceptable, except for buffer overflow and buffer underflow which are reported for every overflow and every underflow.

The per-call logging events that are generated are:

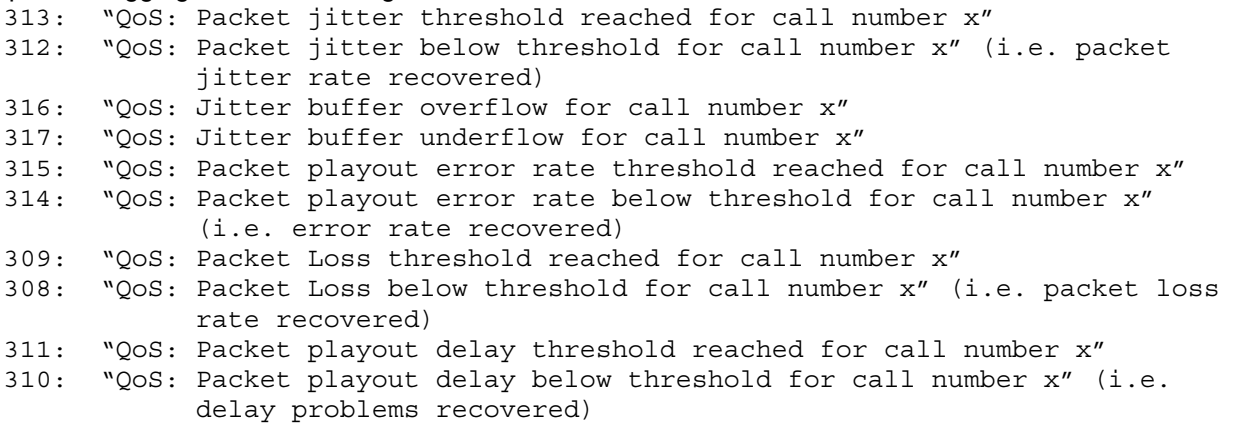

The following parameters configure QOS per-gateway events:

#### **[qos\_profile.stats.events.gateway.average\_jitter]**

enable threshold

# **[qos\_profile.stats.events.gateway.packet\_loss]**

enable threshold

# **[qos\_profile.stats.events.gateway.pkt\_playout\_delay]**

enable threshold

#### **[qos\_profile.stats.events.gateway.lan\_link]**  enable

These parameters enable the logging of per-gateway events to the Vega logging system and also to SNMP traps.

- 
- Average Jitter Enable Enables the reporting of excessive average jitter
- 
- Average Jitter Threshold This defines the level of jitter defined to be excessive (ms)
- 
- Packet Loss Enable  $\overline{\phantom{a}}$  Enables the reporting of excessive packet loss
- 
- Packet Loss Threshold This defines the level of packet loss defined to be excessive (%)
- Packet Playout Delay Enable Enables the reporting of excessive one way delay
	-
- 
- Packet Playout DelayThreshold This defines the level of one way delay defined to be excessive (%) <br>• Lan Link Status Enable . Enables the reporting of lan link down and lan link recovery - Enables the reporting of lan link down and lan link recovery

(For details of the ranges of values that these parameters can take, see the Vega Primer)

Vega logging events are reported on the transition from acceptable operation to unacceptable, and on the transition unacceptable to acceptable.

#### The per-gateway logging events that are generated are:

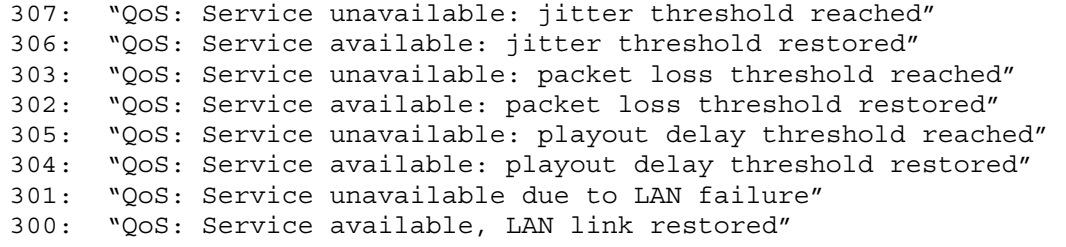

SNMP traps are generated on the error being detected (there are no traps generated on error rates being recovered).

The Enterprise specific SNMP traps that are generated are:

- 30 Gateway packet loss threshold exceeded
- 31 Gateway play-out delay threshold exceeded
- 32 Average jitter threshold exceeded

## *For further details on SNMP, see information note IN08\_SNMP\_management.*

## **Looking at QOS statistics on demand**

These can be examined either from the web browser interface or from the Command line interface.

# *On the Web browser*

¾ Scroll to the bottom of the page to the **QoS CDRs Reports** section

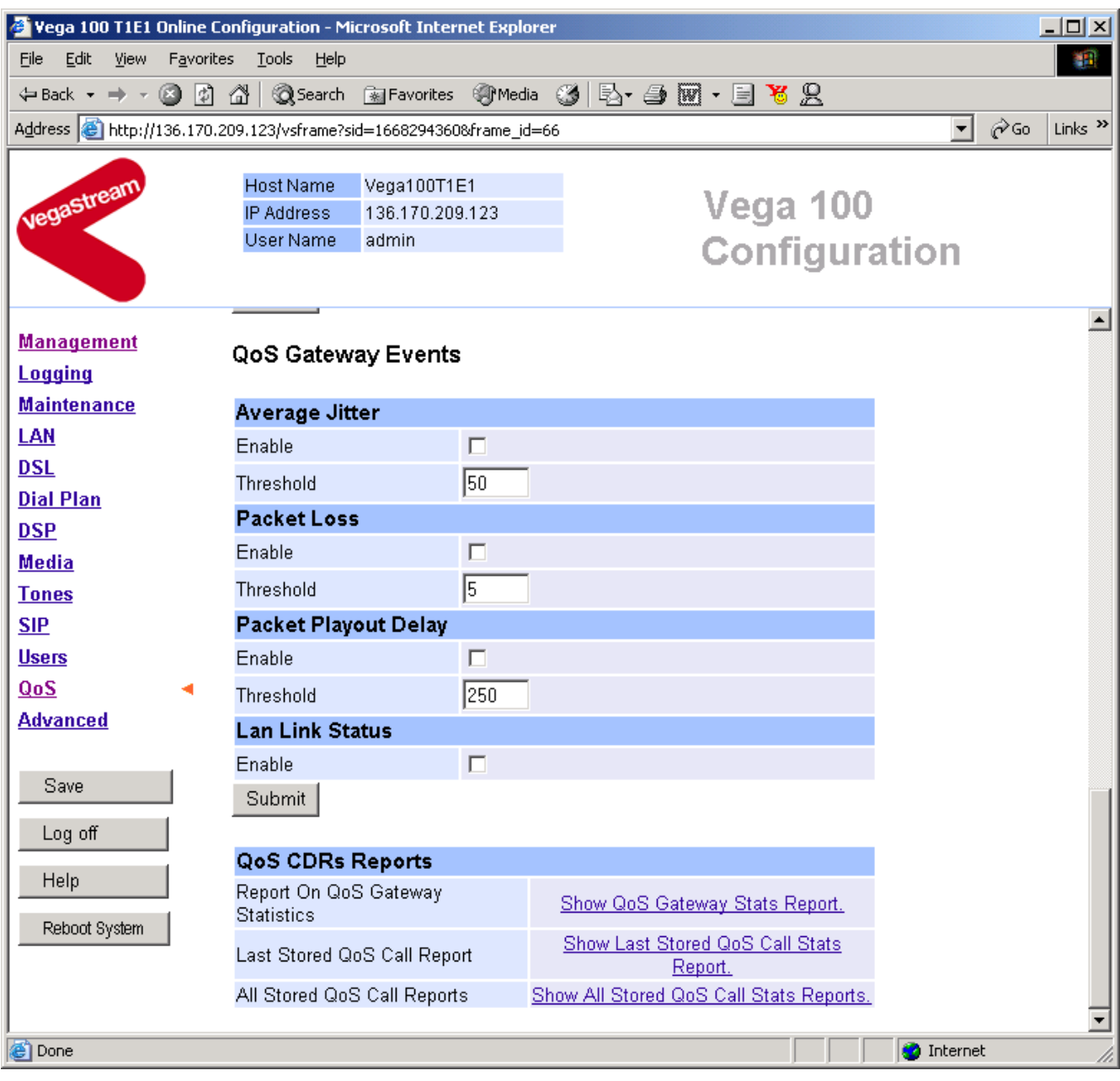

Three options are provided:

- 1. Show QoS gateway Stats report
- 2. Show last stored QoS Call Stats report
- 3. Show all stored Call Stats reports

This same selection of options is also found at the bottom of the Management page of the web browser.

## *On a command line interface session*

Three commands are available:

 $\triangleright$  show gos cdr

This command displays all per-call QOS CDRs from the buffer

¾ show qos cdr last

This command displays the latest per-call CDR from the buffer

 $\triangleright$  show gos stats

This command displays the gateway statistics

### **Collecting QOS statistics from the serial or telnet interfaces**

Once QOS statistics have been enabled, if reporting method is set to "Terminal", QOS CDR records can be displayed on this terminal (serial or telnet) by issuing the command:

¾ qos report on

The QOS CDR display can be stopped by typing:

¾ qos report off

#### **Emptying the QOS statistics buffer**

To empty the QOS buffer, use a Command Line Interface session and type:

¾ qos clear

#### **Notes**

- 1. If the QOS buffer fills, any new record will overwrite the oldest record.
- 2. Gateway statistics are weighted average statistics, weighting the recent call statistics more heavily than older call statistics.
- 3. Gateway statistics are measured from the last power-on or re-boot of the Vega.

## **QoS Statistics to Syslog**

From Release 7, QoS statistics may also be routed to a Syslog server. To do this, a syslog server must be configured and QoS logs requested, then the QoS statistics must be enabled and the type of QoS statistics to send may be chosen. To configure the Syslog server:

On the web browser, select Logging from the menu on the left hand side. In the SYSLOG Configuration

Modify section, select **SYSLOG**. Choose a syslog server and select

### **SYSLOG Server Configuration**

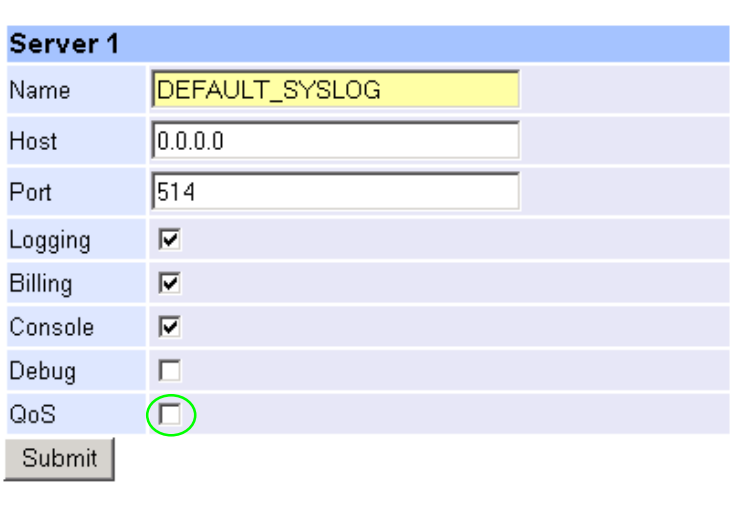

Submit Configure as required, and ensure that QoS is checked, select

## *Further details about configuring Syslog can be found in Information note "IN\_21 Syslog".*

On the web browser, select QOS from the menu on the left hand side.

## **QoS Statistics**

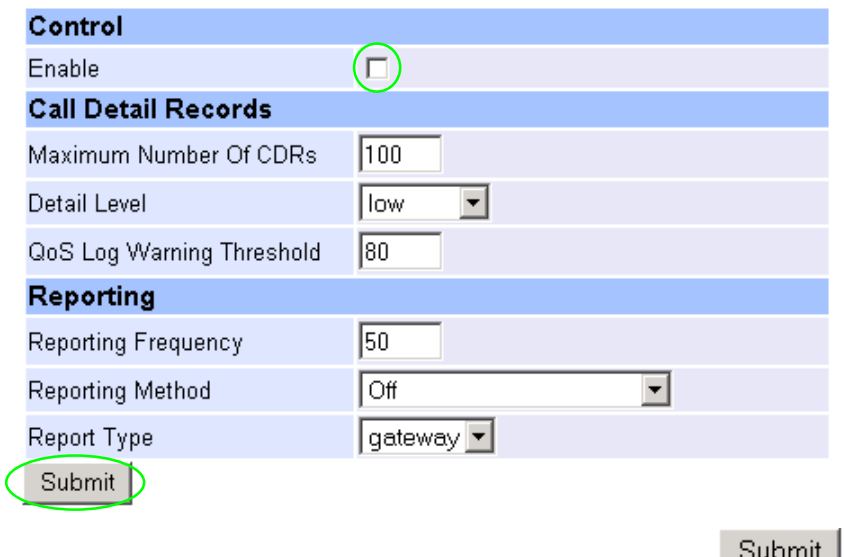

In the **Control** section, check the Enable entry, then select **Figure** 

On the web browser, select QOS from the menu on the left hand side.

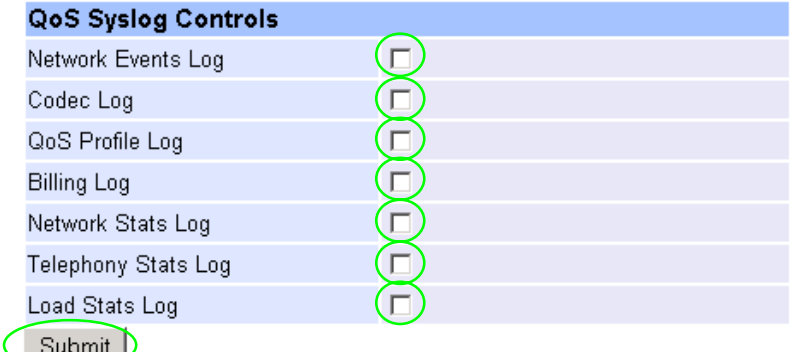

Submit D

In the **Qos Syslog Controls** section, check the QoS entries required to be sent to the Syslog server, then Submit select

Examples of the output for each selection are shown in Table 3 below.

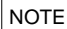

For Vega 400 ensure that the LAN profile in the **LAN Configuration** section on the LAN page is set up correctly to allow Syslog messages to be sent to the Syslog server.

#### Table 1 - QOS call stats report

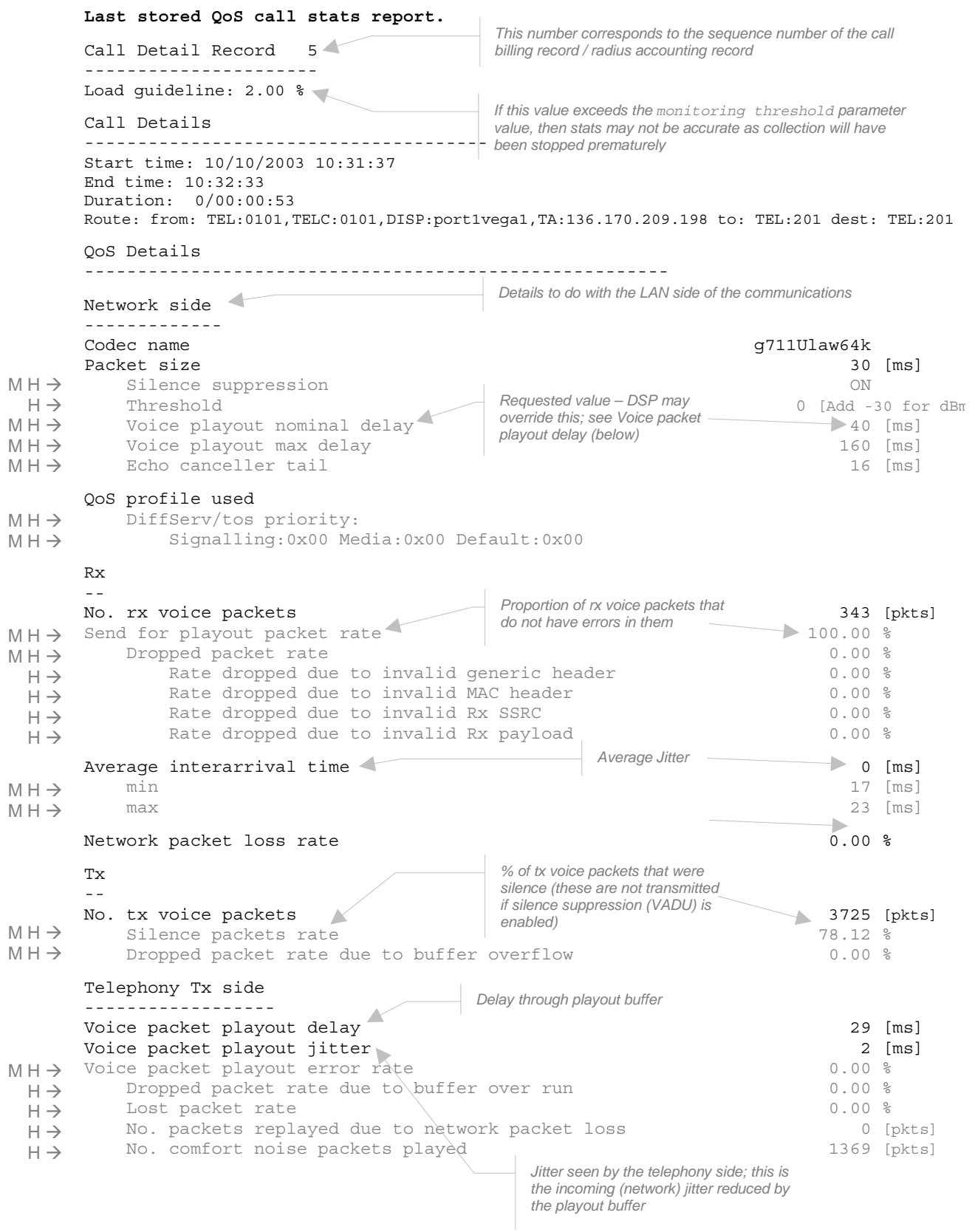

Lines marked in black are supplied whatever the parameter cdr\_details is set to, High, Medium or Low. Those in grey and indicated MH  $\rightarrow$  are available in Medium and High levels, and those marked H  $\rightarrow$  are only available when the cdr\_detail level is High.

#### Table 2 - QOS gateway Stats report

#### QoS gateway stats report.

 $MH \rightarrow$  $M H \rightarrow$  $H \rightarrow$  $H \rightarrow$  $H \rightarrow$  $H \rightarrow$  $M H \rightarrow$  $M H \rightarrow$  $M H \rightarrow$  $M H \rightarrow$  $MH \rightarrow$  $H \rightarrow$  $H \rightarrow$  $H \rightarrow$  $H \rightarrow$ Gateway QoS statistics ---------------------- Date: 10:32:39.000 UTC Fri Oct 10 2003 Total number of calls: 5 [Completed: 5 ] Load guideline: 0.00 % Availability ------------ IP service availability 100 % IP service unavailability 0 % QoS Details ------------------------------------------------------- Network side ------------- Rx -- No. rx voice packets<br>
Send for playout packet rate<br>  $\frac{100,000 \text{ m/s}}{40 \text{ not have errors in them}}$ 332 [pkts] Send for playout packet rate Dropped packet rate 0.00 %<br>Rate dropped due to invalid generic header 0.00 % ..<br>Rate dropped due to invalid generic header Rate dropped due to invalid MAC header 0.00 % Rate dropped due to invalid Rx SSRC 0.00 % Rate dropped due to invalid Rx payload 0.00 % Average interarrival time Average Jitter Community Average Jitter Community of [ms] min 16 [ms] max 21 [ms] Network packet loss rate 0.00 % Tx -- No. tx voice packets  $\frac{1366 \text{ [pkts]}}{77.06 \text{ %}}$ Silence packets rate Dropped packet rate due to buffer overflow 0.00 % Telephony Tx side ------------------ Voice packet playout delay 27 [ms] Voice packet playout jitter 1 1 [ms] Voice packet playout error rate 0.00 % Dropped packet rate due to buffer over run 0.00 % Lost packet rate 0.00 % No. packets replayed due to network packet loss 0 [pkts] No. comfort noise packets played 1575 [pkts] *IP service is deemed unavailable if: LAN link is down Any of the user defined thresholds for packet loss, jitter or play-out delay are exceeded Details to do with the LAN side of the communications Average Jitter % of tx voice packets that were silence (these are not transmitted if silence suppression (VADU) is enabled) Jitter seen by the telephony side; this is the incoming (network) jitter reduced by the playout buffer Delay through playout buffer Calls: is the number of call setups Completed: is the number of call answered Proportion of rx voice packets that do not have errors in them* 

Lines marked in black are supplied whatever the parameter cdr\_details is set to, High, Medium or Low. Those in grey and indicated MH  $\rightarrow$  are available in Medium and High levels, and those marked H  $\rightarrow$  are only available when the cdr\_detail level is High.

# Table 3 - QOS Syslog statistics

Example output for each of the QoS Syslog Control Options

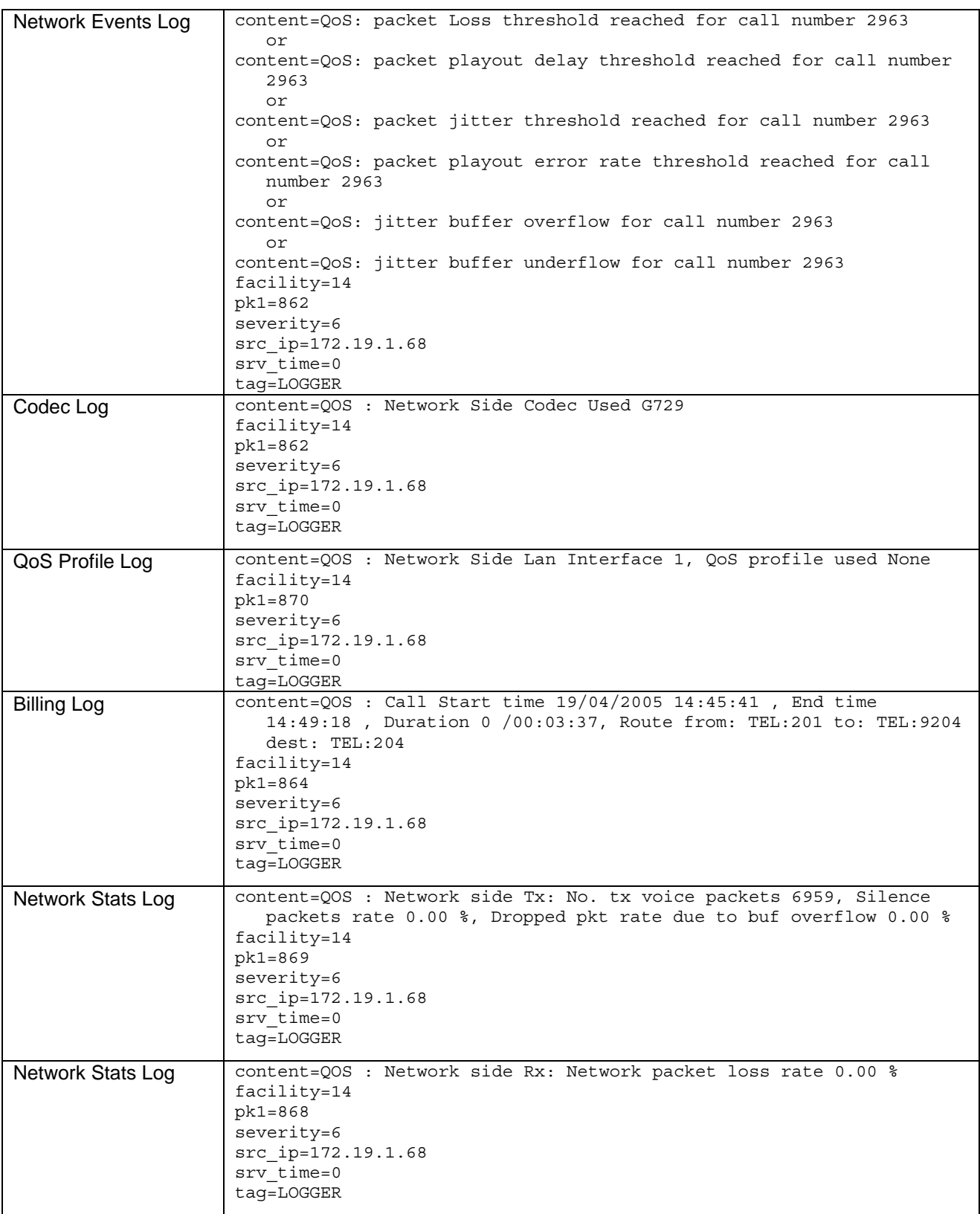

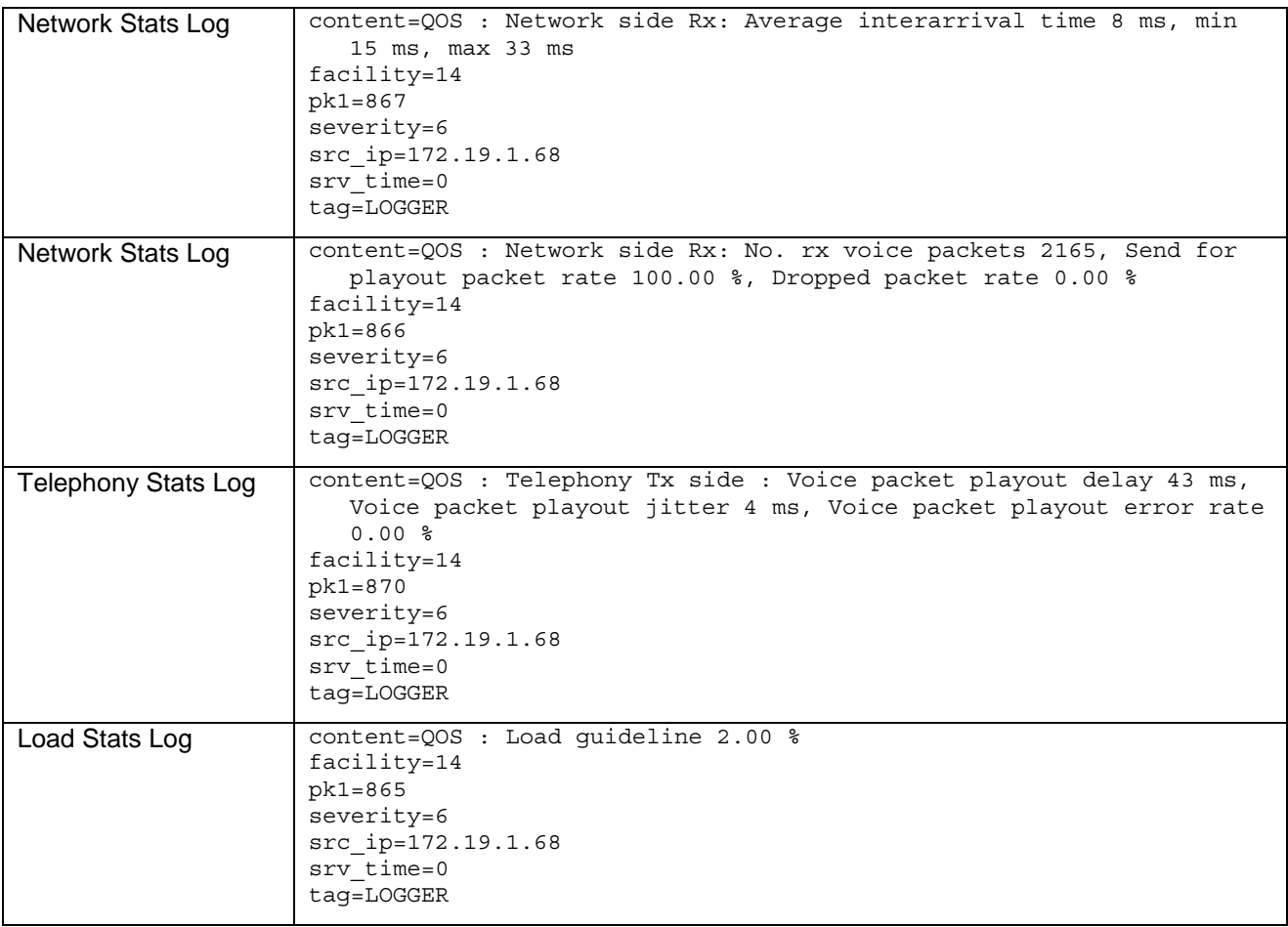

# **Annex 1 - Example QOS statistics and Event Log configuration using the web browser**

# **Example 1:**

In order to configure the Vega gateway to supply high detail, per call, QoS statistics every 10 calls, on the web browser enter the QoS page, and scroll to the **QoS Statistics** section:

# **QoS Statistics**

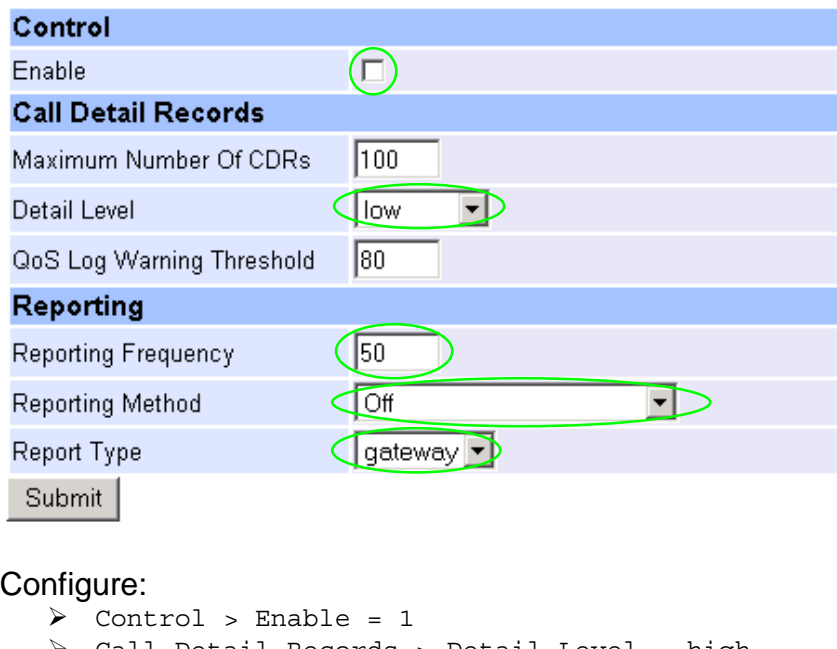

¾ Call Detail Records > Detail Level = high ¾ Reporting > Eeporting Frequency = 10 ¾ Reporting > Reporting method = Terminal  $\triangleright$  Reporting > Report Type = calls Select Submit then Save then Apply

On a command line interface (must be serial or telnet; it must not be the web browser), type:

¾ qos report on

This will display QOS records on the Command Line Interface every 10 calls.

To look at QoS call statistics on demand, the following commands can be used:

- $\triangleright$  show gos cdr
- $\triangleright$  show gos cdr last

or from the web browser select:

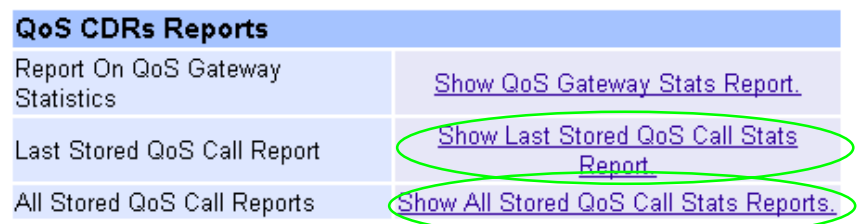

# **Example 2:**

In order to configure the Vega gateway to supply high detail, per-gateway, QoS statistics every 10 calls, on the web browser enter the QoS page, and scroll to the **QoS Statistics** section:

# **QoS Statistics**

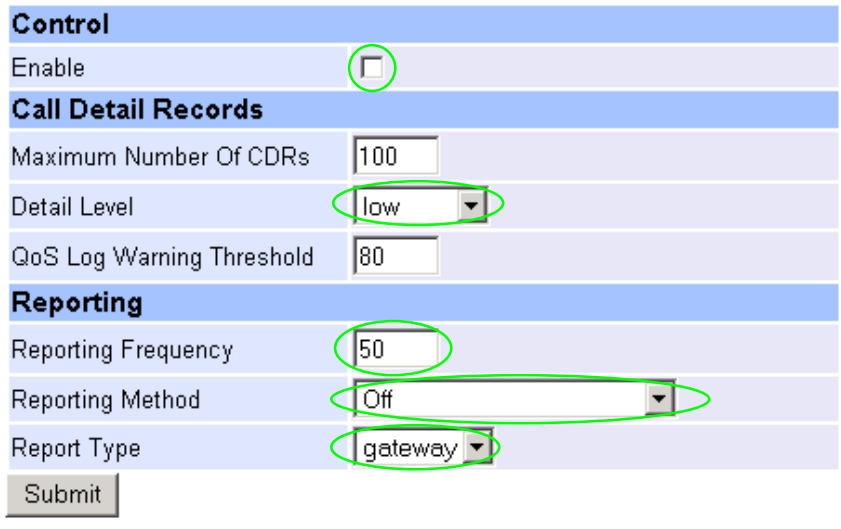

# Configure:

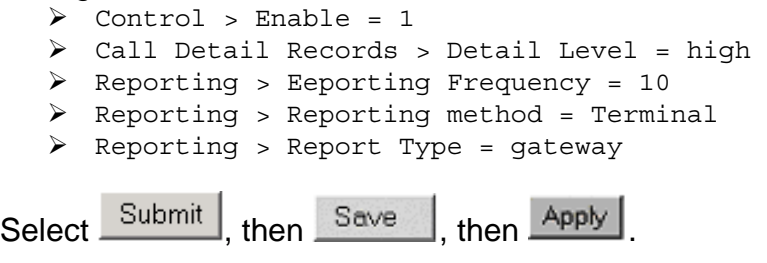

On a command line interface (must be serial or telnet; it must not be the web browser), type:

¾ qos report on

This will display QOS records on the Command Line Interface every 10 calls.

To look at the per-gateway QoS statistics on demand, type:

 $\triangleright$  show gos stats

# or from the web browser select:

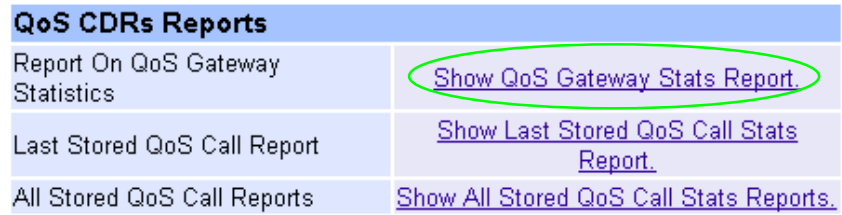

# **Example 3:**

In order to configure the Vega gateway to report on all the QoS call events:

- Excess average jitter,
- Buffer overflow and underflow
- Excessive packet error rate
- Excessive packet loss and
- Excessive packet playout delay

on the web browser enter the QoS page, and scroll to the **QoS Statistics** section:

# **QoS Statistics**

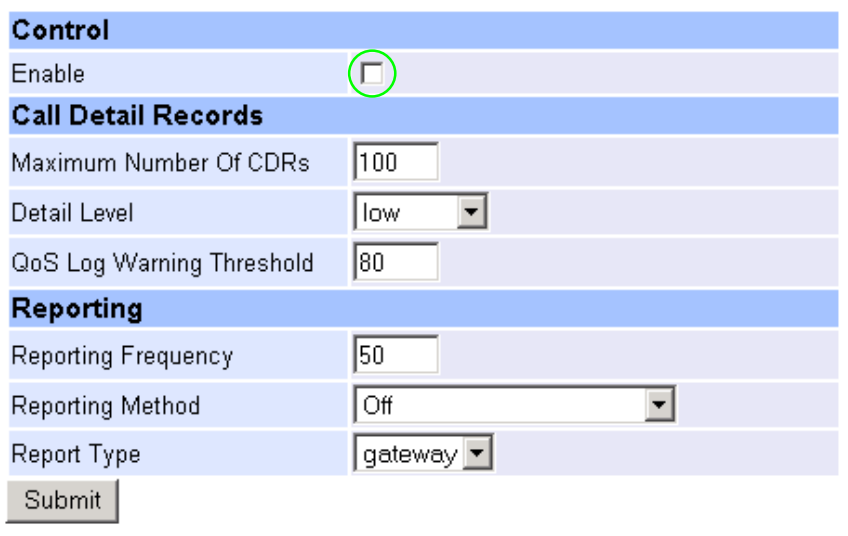

# Configure:

 $\triangleright$  Control > Enable = 1

#### Submit Select<sup>]</sup>

Then scroll to the **QoS Call Events** section:

# QoS Call Events

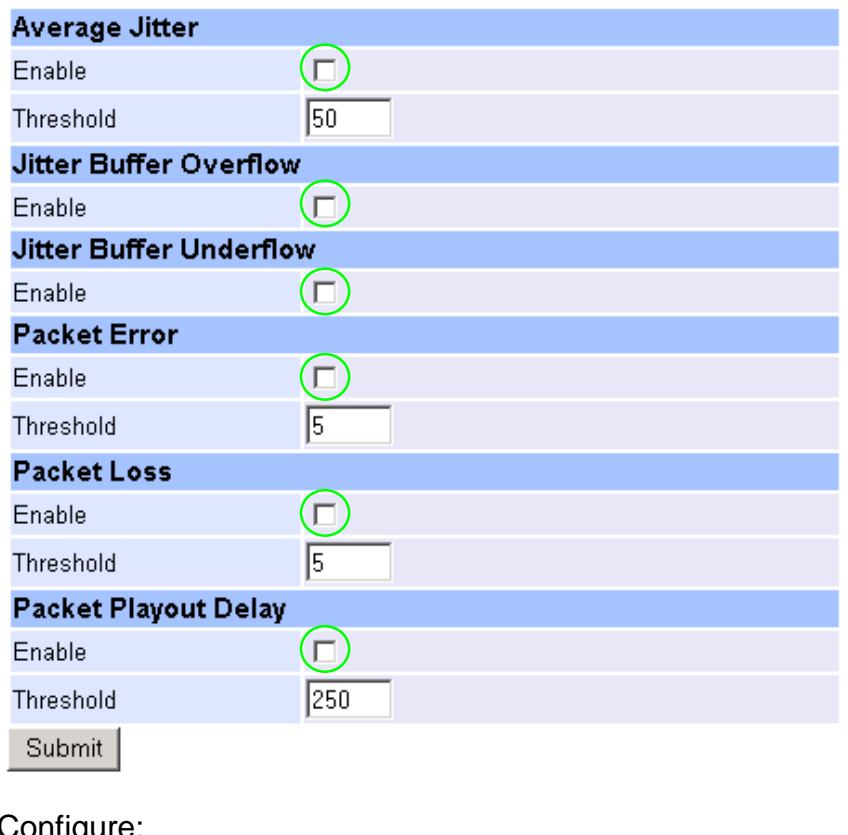

# Configure:

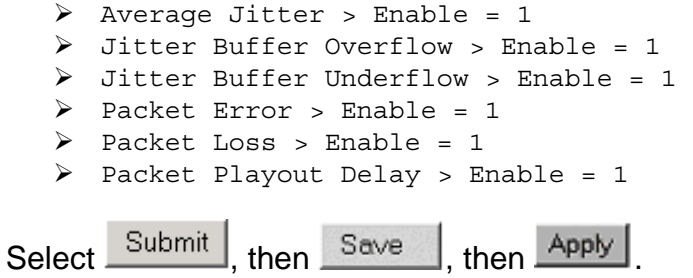

On a command line interface (must be serial or telnet; it must not be the web browser) call event logs will be displayed if event conditions are met.

# **Example 4:**

In order to configure the Vega gateway to report gateway event occurrences:

- Excessive average jitter
- Excessive packet loss
- Excessive packet playout delay
- Lan link failure

on the web browser enter the QoS page, and scroll to the **QoS Statistics** section:

# **QoS Statistics**

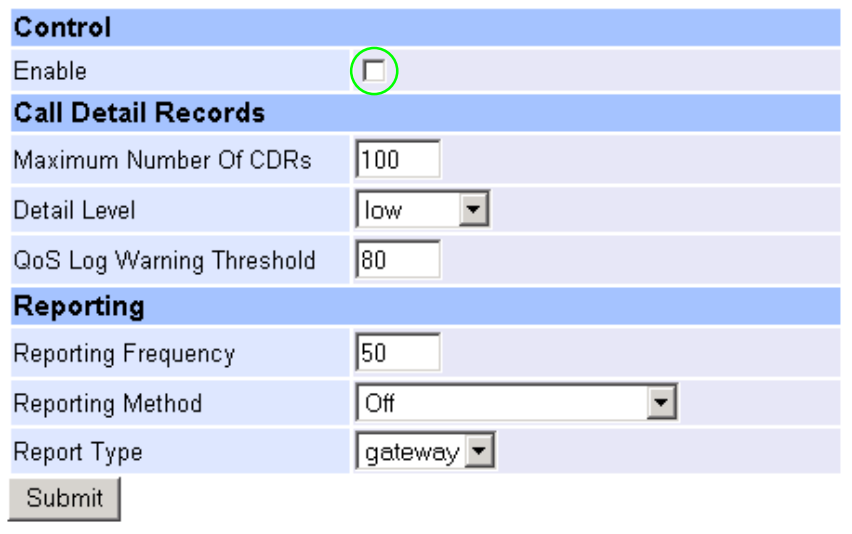

# Configure:

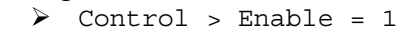

**Contract Contract** 

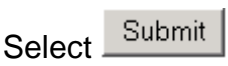

Then scroll to the **QoS Gateway Events** section:

# QoS Gateway Events

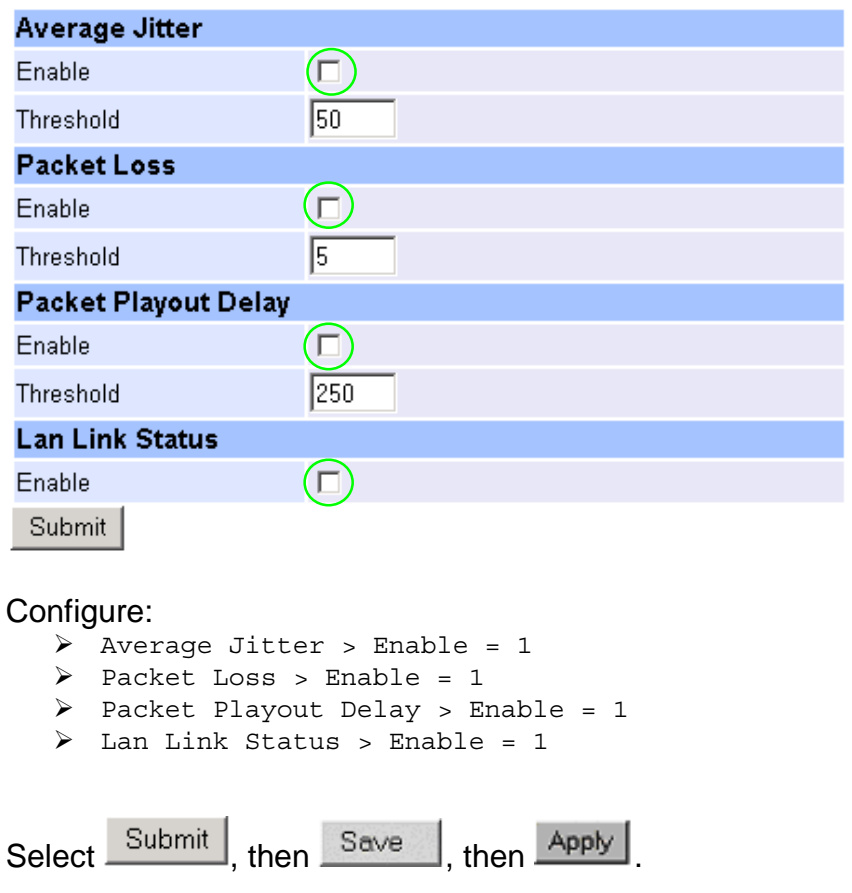

On a command line interface (must be serial or telnet; it must not be the web browser) gateway event logs will be displayed if event conditions are met.

## **Annex 2 - Example QOS statistics and Event log configuration using the Command Line Interface**

# **Example 1:**

In order to configure the Vega gateway to supply high detail, per call, QoS statistics every 10 calls, perform the following configuration on a Vega Command line interface (serial or telnet):

```
¾ set qos_profile.stats.cdr_detail=high 
¾ set qos_profile.stats.enable=1 
¾ set qos_profile.stats.report.frequency=10 
¾ set qos_profile.stats.report.method=terminal 
\triangleright set qos profile.stats.report.type=calls
¾ qos report on 
\triangleright save
¾ apply
```
This will display QOS records every 10 calls.

To look at QoS call statistics on demand, the following commands can be used:

- $\triangleright$  show gos cdr
- $\triangleright$  show gos cdr last

# **Example 2:**

In order to configure the Vega gateway to supply high detail, per-gateway, QoS statistics every 10 calls, perform the following configuration on a Vega Command line interface (serial or telnet):

```
\triangleright set gos profile.stats.cdr detail=high
¾ set qos_profile.stats.enable=1 
¾ set qos_profile.stats.report.frequency=10 
\triangleright set qos profile.stats.report.method=terminal
¾ set qos_profile.stats.report.type=gateway 
¾ qos report on 
\blacktriangleright save
```
 $\triangleright$  apply

This will display QOS records every 10 calls.

To look at the per-gateway QoS statistics on demand, type:

 $\triangleright$  show gos stats

# **Example 3:**

In order to configure the Vega gateway to report on the QoS call events:

- Excess average jitter,
- Buffer overflow and underflow
- Excessive packet error rate
- Excessive packet loss and
- Excessive packet playout delay

perform the following configuration on a Vega Command line interface (serial or telnet):

```
\triangleright set qos profile.stats.enable=1
¾ set qos_profile.stats.events.call.average_jitter.enable=1 
→ set qos profile.stats.events.call.jitter buf overflow.enable=1
\triangleright set qos profile.stats.events.call.jitter buf underflow.enable=1
\triangleright set qos profile.stats.events.call.packet error rate.enable=1
¾ set qos_profile.stats.events.call.packet_loss.enable=1 
¾ set qos_profile.stats.events.call.pkt_playout_delay.enable=1 
\triangleright save
¾ apply
```
This will display QOS call events if ever they occur.

# **Example 4:**

In order to configure the Vega gateway to report gateway event occurrences:

- Excessive average jitter
- Excessive packet loss
- Excessive packet playout delay
- Lan link failure

perform the following configuration on a Vega Command line interface (not web browser):

```
\triangleright set qos profile.stats.enable=1
\triangleright set qos profile.stats.events.gateway.average jitter.enable=1
¾ set qos_profile.stats.events.gateway.lan_link.enable=1 
¾ set qos_profile.stats.events.gateway.packet_loss.enable=1 
¾ set qos_profile.stats.events.gateway.pkt_playout_delay.enable=1 
\triangleright save
\blacktriangleright apply
```
This will display QOS gateway events if ever they occur.

Contact Details Email: support@vegastream.com Web: www.vegastream.com www.vegaassist.com

EMEA Office VegaStream Limited The Western Centre Western Road **Bracknell** Berks RG12 1RW UK

+44 (0) 1344 784900

USA Office VegaStream Inc. 10445 Pacific Center Court San Diego CA 92121 USA

+1 858 824 6388